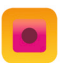

## **Sie wollen das Jahresticket in digitaler Form nutzen?** Aktivierung der Jahresticket-App am Android-Smartphone:

● Gehen Sie auf www.jahresticket.at

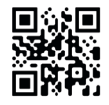

- Wählen Sie "Ich möchte mein Jahresticket": digital als App
- Persönliche Daten im Bestellformular eingeben
- E-Mail-Verifizierung bestätigen und Bezahlvorgang abschließen

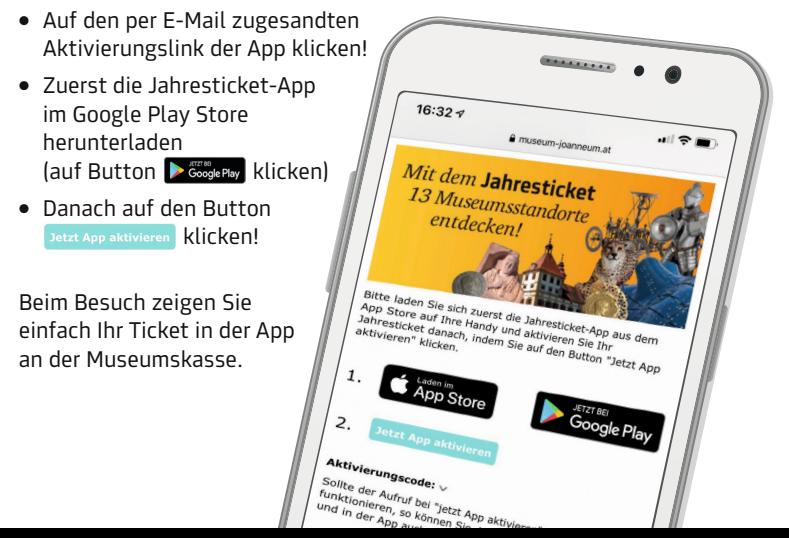

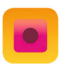

## **Sie wollen das Jahresticket in digitaler Form nutzen?** Aktivierung der Jahresticket-App am IOS-Gerät:

● Gehen Sie auf www.jahresticket.at

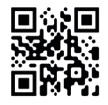

- Wählen Sie "Ich möchte mein Jahresticket": digital als App
- Persönliche Daten im Bestellformular eingeben
- E-Mail-Verifizierung bestätigen und Bezahlvorgang abschließen
- Zuerst die Jahresticket-App im App Store herunterladen
- Danach auf den Aktivierungs- Aktivierungs link in der E-Mail klicken, damit sich die personalisierte App-Version öffnet und aktiv ist.

Beim Besuch zeigen Sie einfach Ihr Ticket in der App an der Museumskasse.

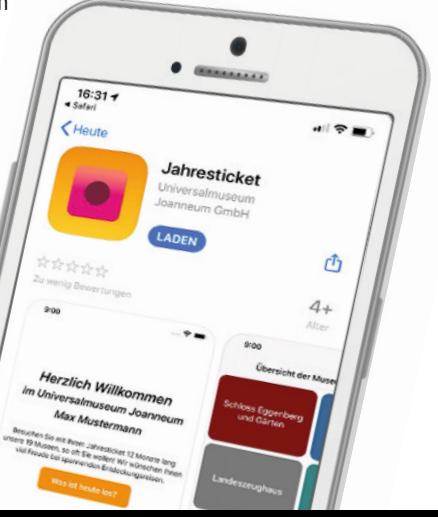